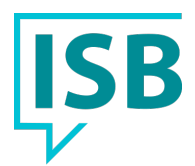

## isb.d-doc connect

# Leistungsbeschreibung

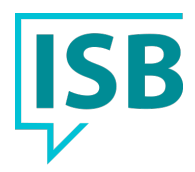

## Inhaltsverzeichnis

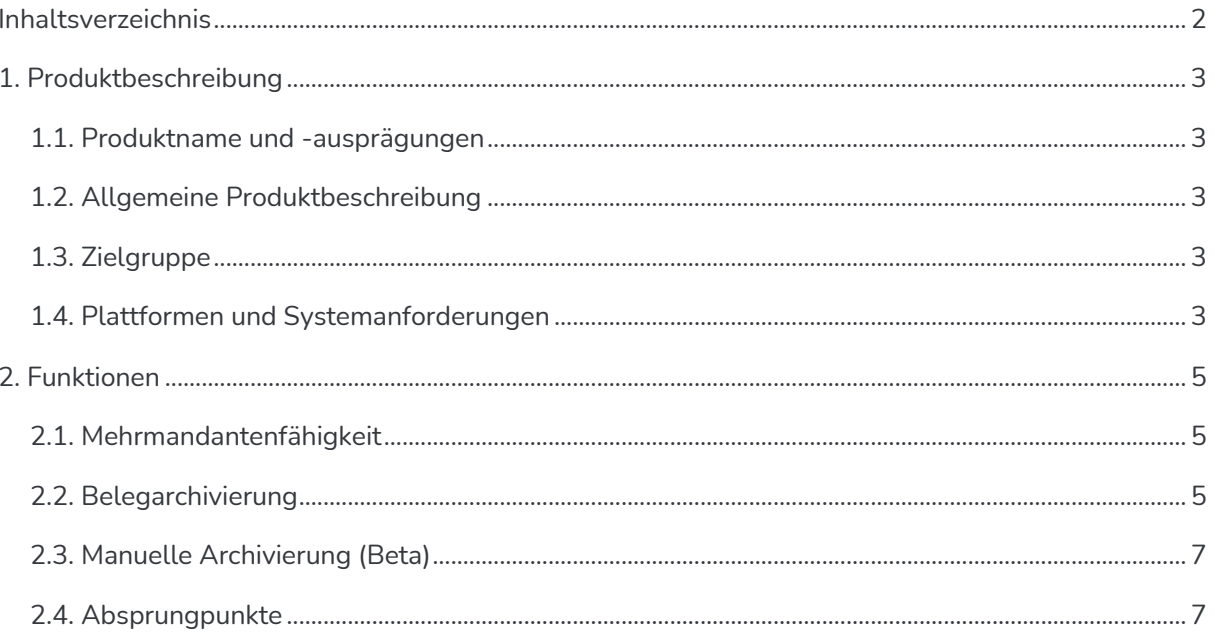

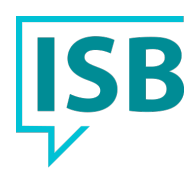

## 1. Produktbeschreibung

#### 1.1. Produktname und -ausprägungen

Den isb.d-doc connect gibt es derzeit in der Version Basic. Die Versionen Professional und Enterprise sind in Planung. Die Version Basic beinhaltet alle in diesem Dokument beschriebenen Features.

## 1.2. Allgemeine Produktbeschreibung

isb.d-doc connect wurde mit dem Zweck entwickelt, die ERP Software Sage 100 mit der SaaS Lösung d.velop documents (cloud) zu verbinden Hierbei liegt der Fokus auf die einfache Handhabung und der softwareübergreifenden Nutzung der Systeme.

### 1.3. Zielgruppe

isb.d-doc connect ist für Unternehmen- und Anwender gedacht, die bereits eine Sage 100 on Prem einsetzen, oder planen diese zukünftig einzusetzen und ein DMS System anbinden wollen. Hierbei ist es unerheblich, ob bereits ein Sage DMS oder ein anderes DMS genutzt wurde / wird.

isb.d-doc connect kann parallel zum Sage DMS genutzt werden oder ein Bestehendes Sage DMS kann migriert werden.

#### 1.4. Plattformen und Systemanforderungen

Der isb.d-doc besteht aus mehreren Microservicekomponenten. Diese werden aufgrund der Softwarearchitektur der Sage 100 on Prem installiert:

• Modul isb.d.velop.documents:

Webbasierte Kommunikationsschnittstelle zwischen dem d.velop documents und Drittanwendungen über eine Rest API (JSON-Austauschformat) incl. Sicherheitsebene und Berechtigungsschicht. Zum Betrieb wird eine eigene Datenbank benötigt. In Verbindung mit der Sage 100 wird der Microsoft SQL Server empfohlen.

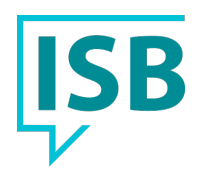

• Modul isb.sage.100.x.x.x.x.connect: Komponente zur Einrichtung und Verarbeitung von Sage 100 Prozessen und Events für die Drucksteuerung. Bereitstellung von Sage 100 AppDesigner Metadaten, die zur Integration der Funktionalitäten notwendig sind.

Systemseitig gelten, bedingt durch die Abhängigkeit von der Sage 100, die jeweils aktuellen Systemanforderungen der Sage 100.

Die Sage 100 unterstützen wir ab der Version 9.0.4.8 bis zur Version 9.0.6, wobei für jede Version das passende Connect Modul installiert werden muss. Neuere Versionen der Sage 100 werden von uns freigegeben, wenn die technischen Bedingungen es ermöglichen.

Für die Sage 100 werden weiterhin die Lizenzen Third Party Integration, sowie App Designer Professional benötigt.

Auf Seiten der d.velop documents cloud wird mindestens die Ausprägung "Business" benötigt. Jeder Sage 100 Benutzer benötigt hier mindestens einen Third Party User, damit er Dokumente archivieren darf. Sollten weitere Funktionen der d.velop documents cloud genutzt werden, wird ein eine volle Lizenz benötigt. Weitere Informationen dazu finden sich in den Nutzungsbedingungen von d.velop.

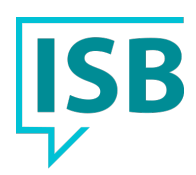

## 2. Funktionen

### 2.1. Mehrmandantenfähigkeit

isb.d-doc connect ist in Verbindung mit der Mehrmandantenfähigkeit der Sage 100 nutzbar. Hierbei können die Mandanten sowohl in einer als auch in gesonderten Datenbanken vorliegen. Zu beachten ist, dass doppelte Mandantennummern grundsätzlich vermieden werden sollten. Nutzen Sie mehrere Mandanten, so können Dokumente mit einer eindeutigen Mandantennummer gekennzeichnet werden (Attribut).

Es kann immer nur ein d.velop documents Tenannt (BasisURL) angesteuert werden.

## 2.2. Belegarchivierung

Die Kernfunktion der Software ist die automatische, Archivierung von Korrespondenzformularen (Belegen), die innerhalb des Ein- oder Verkaufsbereichs gedruckt werden. Ebenso Mahnbelege im Bereich des Rechnungswesens. Archivierung bedeutet hier, dass passend zum hinterlegten Druckprozess / Formular im Hintergrund ein PDF des Dokuments erzeugt wird, welches zusammen mit den konfigurierten Attributen (z.B. Belegnummer, Belegdatum, etc.) in der d.velop documents cloud abgelegt wird.

#### **Konfiguration im Bereich Einkauf / Verkauf:**

Um die automatische Archivierung zu aktivieren, muss für jeden Belegtyp eine Kombination aus "Druckprozess", "Druckbericht" und "Belegart" konfiguriert werden. Ebenso gilt es die passende Zuordnung der Felder für die Archivierung zu hinterlegen.

#### **Feldzuordnung:**

isb .d-doc Leistungsbeschreibung, Version 1.2.2, 21.03.2024 www.isb-solutions.de Seite 5 von 7 Die Feldzuordnung innerhalb der Warenwirtschaft unterstützt die freie Hinterlegung von Feldern aus den Belegtabellen (KHKVKBelege / KHKEKBelege), sowie aus der zugehörigen Vorgangstabellen (KHKVKVorgaenge / KHKEKVorgaenge). Userfelder sind ebenfalls auswählbar und können zur

Archivierung herangezogen werden. Möglich ist zudem eine Kombination mit festen Werten (Freitext).

Bei der Zuordnung wird keine Konvertierung der Werte vorgenommen. Dies muss bei der Konfiguration berücksichtigt werden und wird nicht abgefangen.

#### **Funktionsweise:**

Wenn die automatische Archivierung wie oben angegeben konfiguriert wurde, werden die Belege automatisch archiviert, sobald der Beleg gerendert wird. Ausnahmen gelten nur für den Infodruck. Dies bedeutet: Sobald die Belegvorschau erscheint, wird der Beleg bereits archiviert. Ebenso, wenn der Stapeldruck ausgelöst wird, oder der Druck ohne Vorschau. Sollte kein Druckprozess ausgelöst, sondern der Beleg nur gespeichert bzw. abgeschlossen werden, erfolgt keine Archivierung des Dokuments.

Wenn ein Beleg mehrfach bzw. erneut gerendert wird (z.B. nach einer Veränderung im Angebot), wird der Beleg automatisch als neue Version im Archiv abgelegt. Hierbei werden immer die aktuellen Attribute mit übergeben.

#### **Sonderfall:**

Wenn im Bereich Verkauf ein Angebot archiviert wird, ist zu diesem Zeitpunkt noch kein Vorgang eröffnet worden. Daher existiert noch keine Vorgangsnummer. Wenn das Attribut Vorgangsnummer bei der Archivierung mit übermittelt wird, was in der Standardkonfiguration der Fall ist, wird demnach der Vorgang "0" hinterlegt. Wenn auf das Angebot nun ein Auftrag folgt, wird in der Sage ein Vorgang eröffnet. Bei der Archivierung des Auftrags wird nun ebenfalls die Aktualisierung des (wenn vorhanden) Angebotsdokuments vorgenommen, damit diese z.B. in einer Vorgangsakte auftauchen.

#### **Rechnungswesen:**

Innerhalb des Rechnungswesens werden zum aktuellen Zeitpunkt ausschließlich Mahnungen automatisch archiviert. Aufgrund der besonderen Struktur muss die Konfiguration der Mahndruckarchivierung auch innerhalb des Rechnungswesens

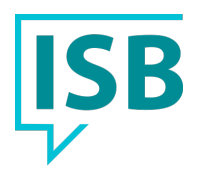

vorgenommen werden. Die Funktionsweise ist jedoch ähnlich der des Rechnungswesens. Die Attribute für den Mahnbeleg können aus den Feldern der Tabelle KHKMWMahnstapel und KHKMWPositionen zugeordnet werden.

### 2.3. Manuelle Archivierung (Beta)

An bestimmten Stellen (s. Kapitel 2.4) bieten wir mit der Dropzone die Möglichkeit schnell und einfach Dokumente im Kontext der jeweiligen Stelle zu archivieren, oder bereits archivierte Dokumente mit dem aktuellen Element zu verknüpfen.

#### 2.4. Absprungpunkte

Als Absprungpunkte bezeichnen wir die Stellen, an denen wir es dem Anwender ermöglichen einen Beleg oder eine Akte direkt aus der Sage 100 in der d.velop documents cloud zu öffnen. Hierbei wird der Standardbrowser des Systems geöffnet und die passende URL übergeben. Diese Vorgehensweise ermöglicht es dem Anwender nahtlos mit dem Dokument in der Oberfläche von d.velop documents weiterzuarbeiten und z.B. einen Signaturprozess mit d.velop sign oder einen Workflow zu starten.

Absprungpunkte innerhalb der Sage 100 Warenwirtschaft:

- Verkaufsbelege
	- o Verkauf -> Verkaufsbelege bearbeiten (Akte + Dokumente des Vorgangs)
- Einkaufsbelege
	- o Einkauf -> Einkaufsbelege bearbeiten (Akte + Dokumente des Vorgangs)

Absprungpunkte innerhalb des Sage 100 Rechnungswesens:

- Buchungsbelege
	- o Buchungserfassung -> Buchungserfassung (Zugeordnete(s) Dokument(e))

isb .d-doc Leistungsbeschreibung, Version 1.2.2, 21.03.2024 www.isb-solutions.de Seite 7 von 7